$https://wiki.teltonika-networks.com/view/Template: Rms\_manual\_management\_device\_submenu\_add\_unregister$ 

## Template:Rms manual management device submenu add unregister

The **Unregister device(s)** function is used to remove the specific device(s) from the RMS system.

To unregister device(s) from RMS, go to Left sidebar panel (**Management**  $\rightarrow$  **Devices**) and click on **Devices** submenu.

Move your mouse pointer to the Top control **Device** menu and select **Unregister device(s)** (Device  $\rightarrow$  Unregister device(s)).

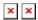

Read these step by step instructions to learn how to unregister device(s).

- 1. To delete device(s) from the system, first select the devices that you wish to remove (you can delete any number of devices at once).
- 2. Move your mouse pointer to the top control **Device** menu and select **Unregister device(s)**.
- 3. A pop window listing selected device(s) will appear.
- 4. When ready, click the Confirm button.

When the device is removed you will get  $\sqcap$  **Done** in the **Status** column.